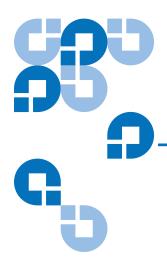

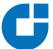

## Quantum Scalar 50 Capacity on Demand Notice

If you have purchased a Quantum Scalar 50 with full slot capacity, you must complete the following procedure to enable full slot capacity.

| 1 | Retrieve and record the Scalar 50 Library serial number. For easy record |
|---|--------------------------------------------------------------------------|
|   | keeping, write the serial number in this location:                       |

**2** Access the COD website and follow the instructions by providing the Library serial number to obtain your new License Key for your additional capacity purchase.

The COD website URL is: <a href="www.quantum.com/capacity/scalar50">www.quantum.com/capacity/scalar50</a>.

**3** Record your new License Key and then install it into the Library to increase your slot capacity.

## **Helpful Information**

If you experience and difficulty with the COD website or use of this authorization code, please call Quantum technical support at the (country appropriate) number listed on the Quantum website:

## www.quantum.com/support/contact

Serial Number:

If you need help installing the new License Key in your library, please consult the user guide or call Quantum technical support at the (country appropriate) number listed on the Quantum website:

www.quantum.com/support/contact

Quantum Scalar 50 Capacity on Demand Notice Document 81-81838-01 B01 October 2007

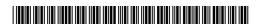

81-81838-01 B01